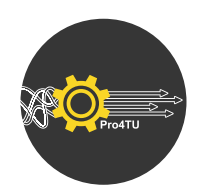

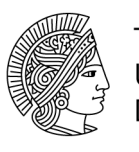

# Checkliste: Überprüfung von Prozessdiagrammen in SAP Signavio

## **1. Schritt:** Bereinigung durchführen

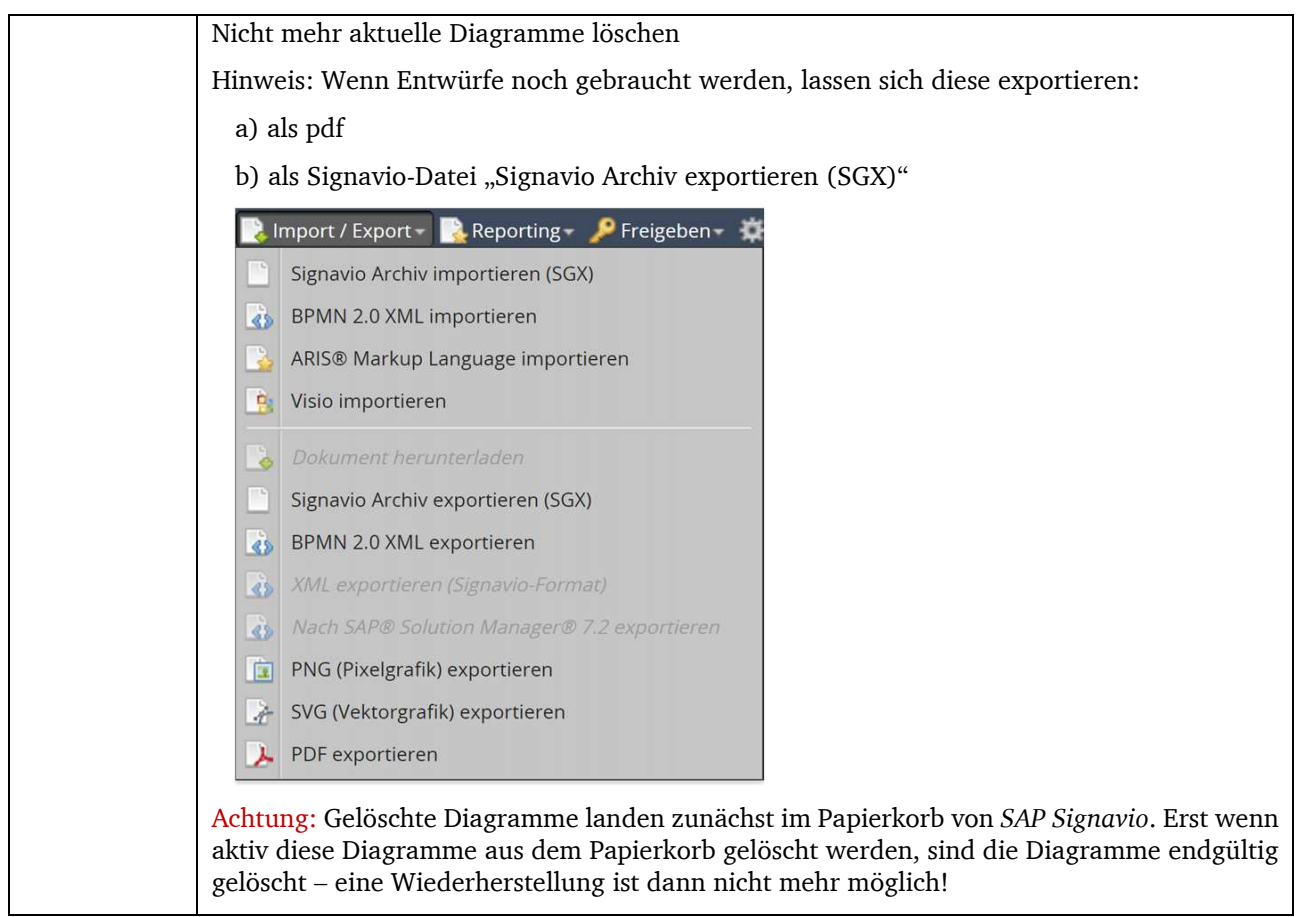

#### **2. Schritt:** Allgemeine Konventionen anpassen

Konvention wird bei dem automatisierten Check-Up "TU Darmstadt BPMN Konventionen" überprüft Ja Größe Diagramm: möglichst DIN A3 Nein Farben Diagramm: Grundfarbe weiß; optional: Lanes grau-weiß; in Ausnahmefällen: Tasks mit farbigem Rand. Ansonsten keine Farben (auch nicht in Anmerkungen) Nein | Academic Landscape: eindeutige Namen, keine doppelten Bezeichnungen Überschriften reichen aus (Bsp.: "Studiengangsakkreditierung")

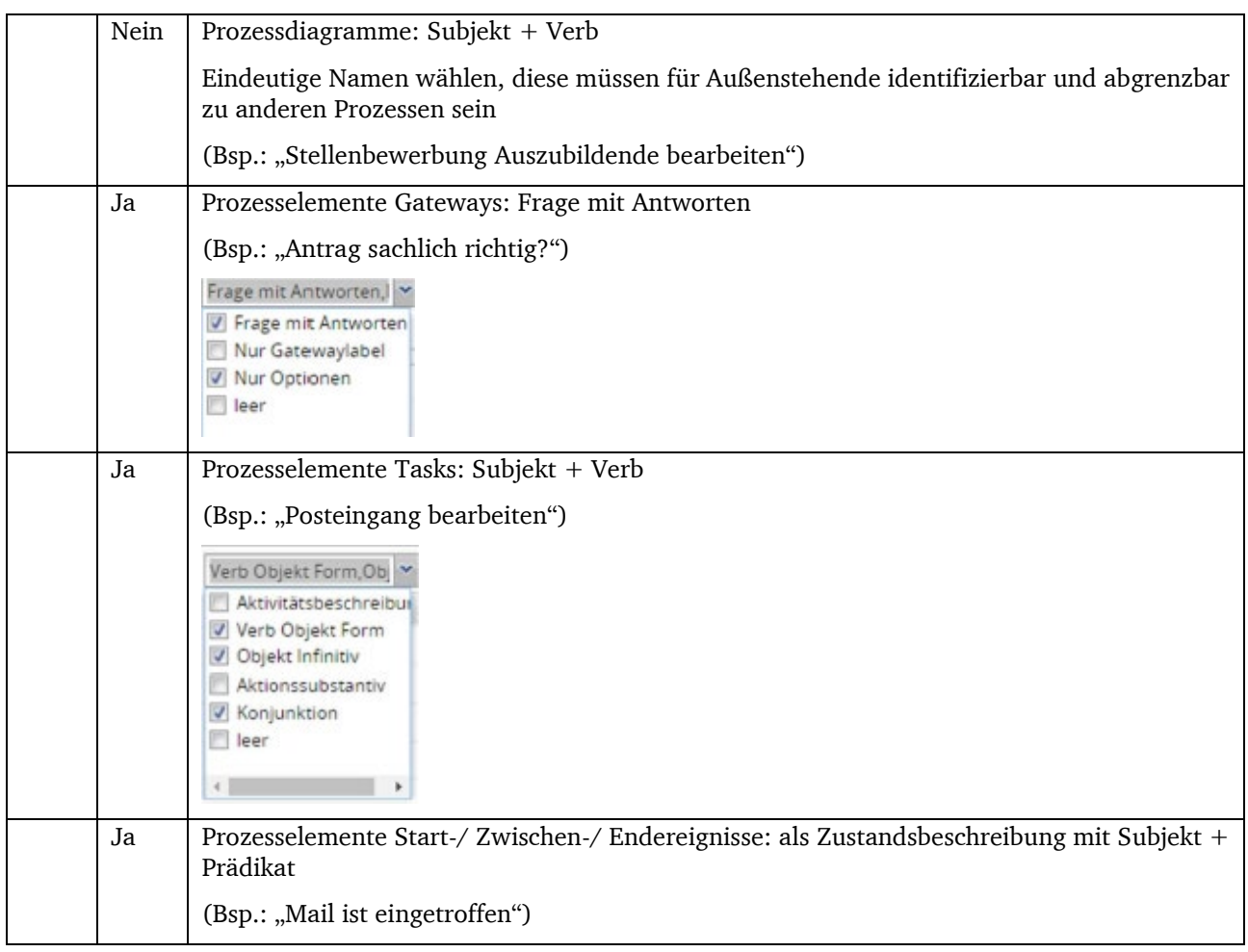

# **3. Schritt:** Glossar/ Attribute pflegen

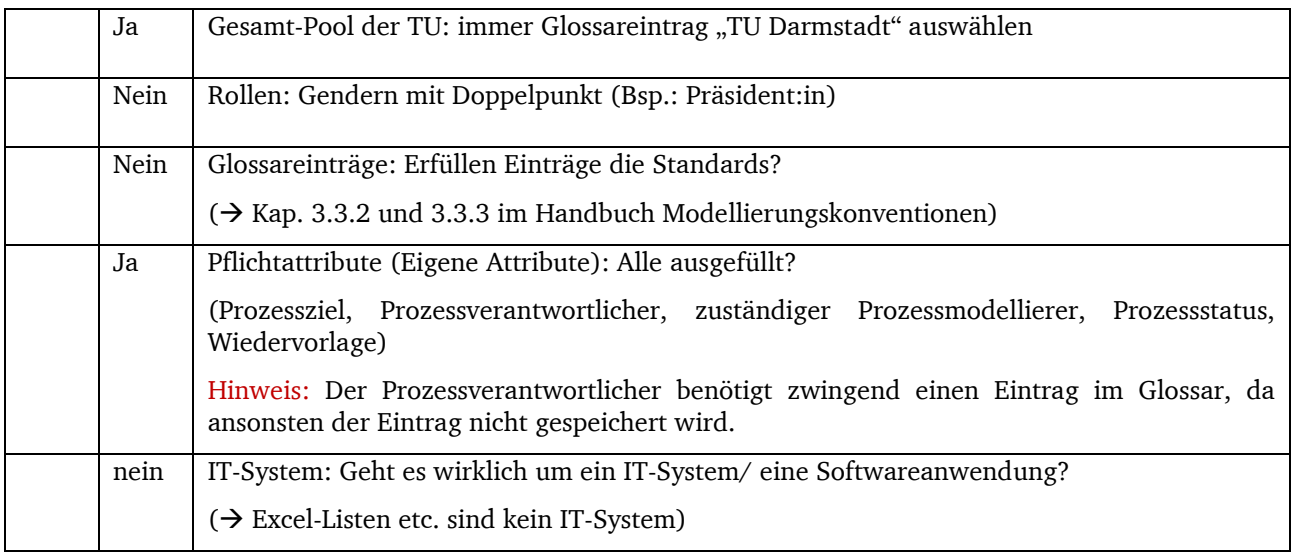

# **4. Schritt:** Finaler Check-up

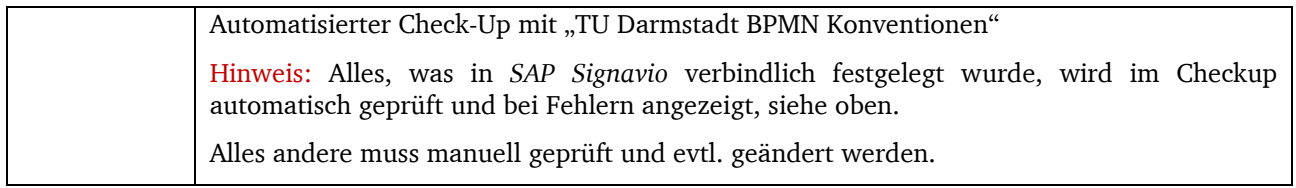

## **5. Schritt:** Freigabe für Collaboration Hub beantragen

 $\rightarrow$  [Webformular zur Freigabe von Prozessen im](https://www.intern.tu-darmstadt.de/verwaltung/stabsstellen/it_und_prozess/it_u_p_prozessmanagement/prozessmgt_sap_signavio/prozessfreigabe/index.de.jsp) Collaboration Hub "SAP Signavio Prozessfreigabe"

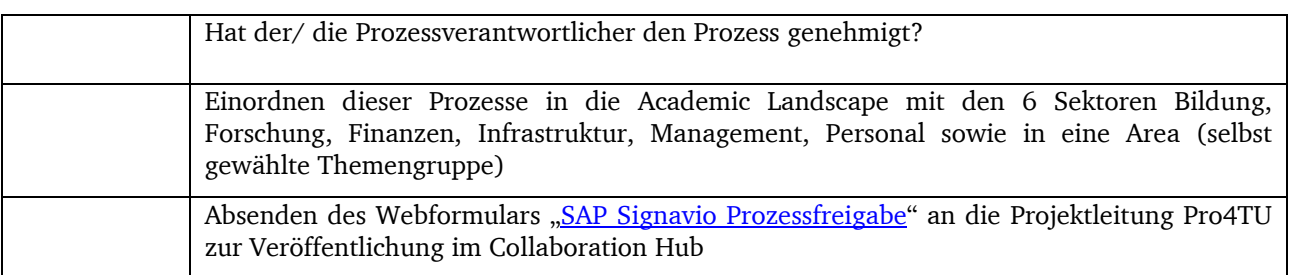